Studying and living in Freiburg Information for new students

Ursula Epe Programme Co-ordinator

15. Oktober 2019

Technische Fakultät

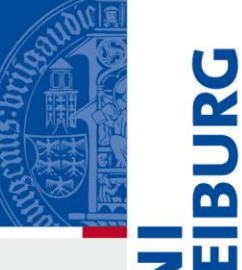

#### Information about…

- 
- Online Systems (MyAccount, HisinOne…)
- UniCard
- **Library**
- **Campus**
- German language courses
- Semester ticket (public transport)
- Jobs
- Scholarships
- Academic Calendar

# Online Systems

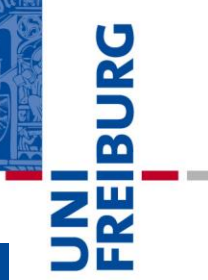

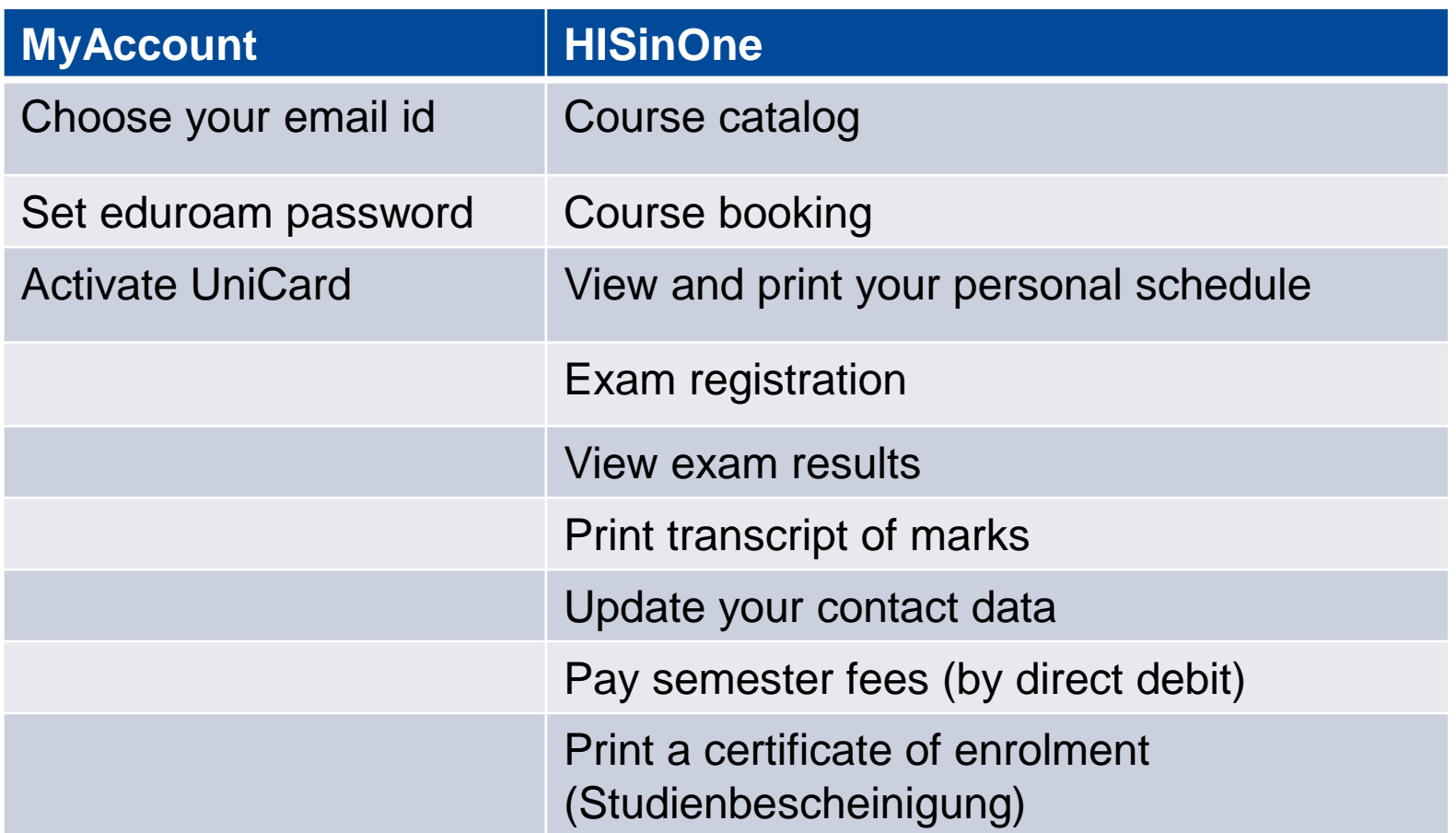

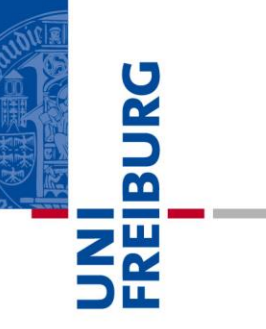

#### **MyAccount**

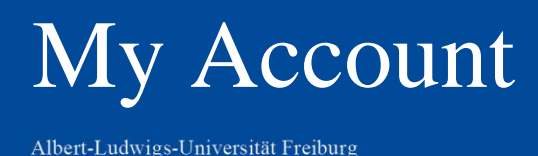

With **MyAccount you administer your student account in the** university. Once you receive your user id, you should do the following four steps:

- Change initial password to activate your university account
- Check and confirm your private email address
- Set up a university email account *optional* (firstname.lastname@domain.uni-freiburg.de)
- Choose your preferred email address for communication with the university
- Choose an *eduroam* password (needed for WiFi)
- Activate your *UniCard* (student id card)

## University email address

Albert-Ludwigs-Universität Freiburg

REIBURG

• Click on Mail & list administration  $\rightarrow$  Uni Mail **Accounts** 

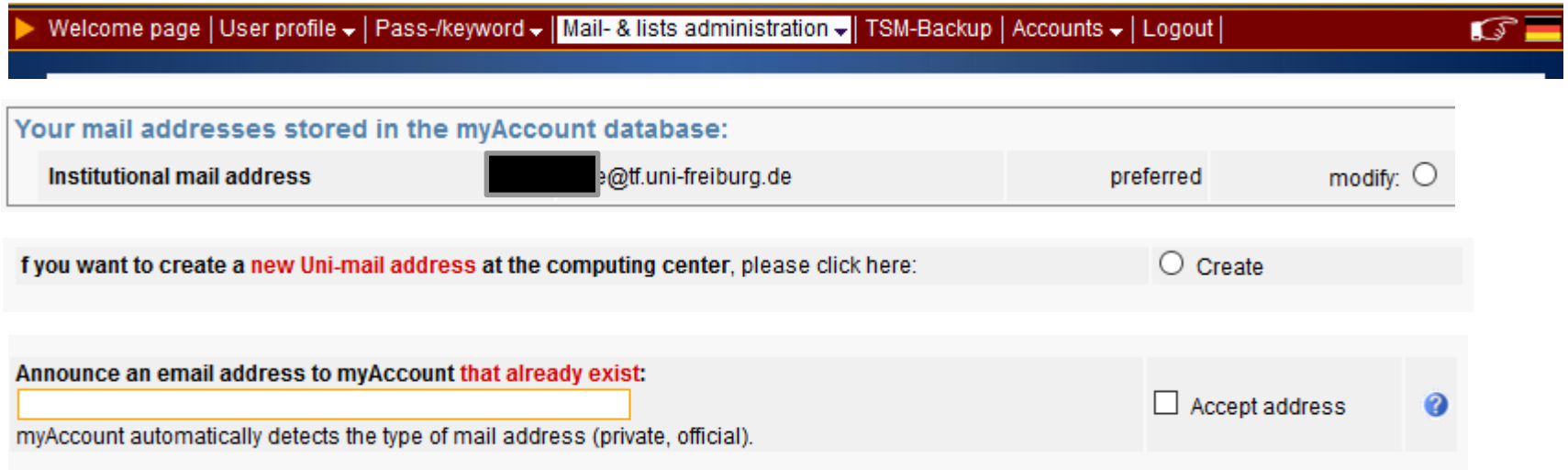

#### Choose preferred email

Albert-Ludwigs-Universität Freiburg

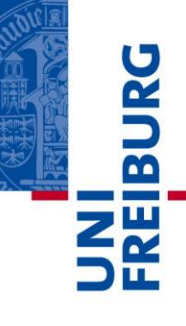

#### • Click on Mail & list administration  $\rightarrow$  Mail Accounts

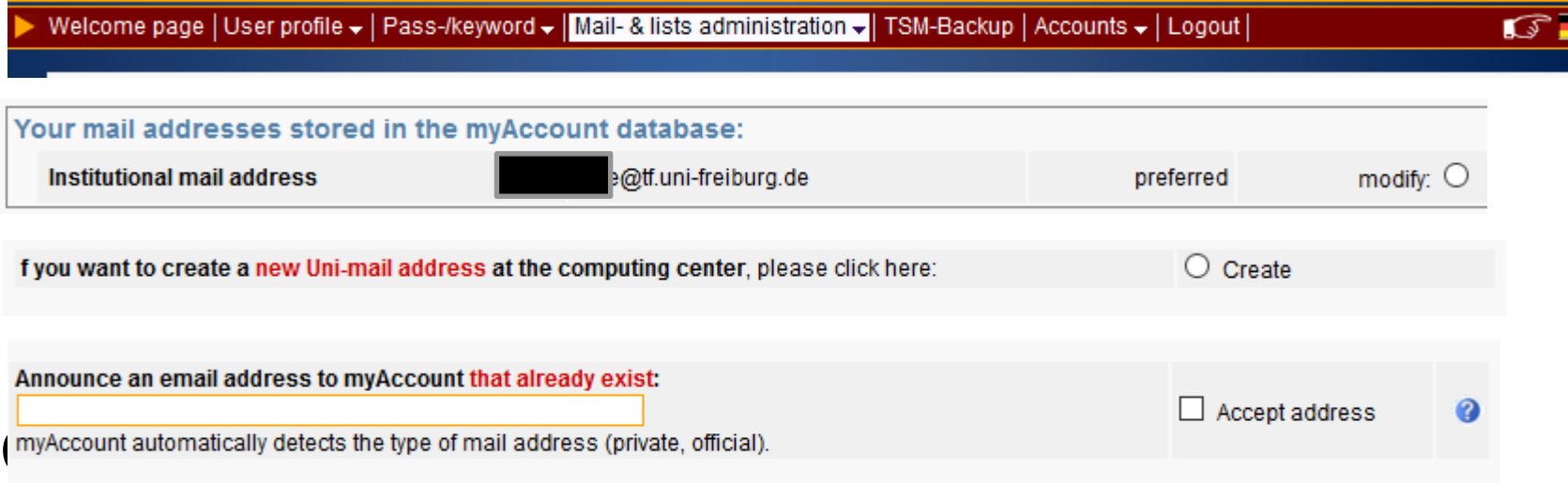

#### 10.04.2015 8

#### Eduroam keyword

- Used to connect to campus WiFi
- VPN connection
- Log in to myAccount
- Select Pass-/keyword menu  $\rightarrow$  Eduroam Keyword

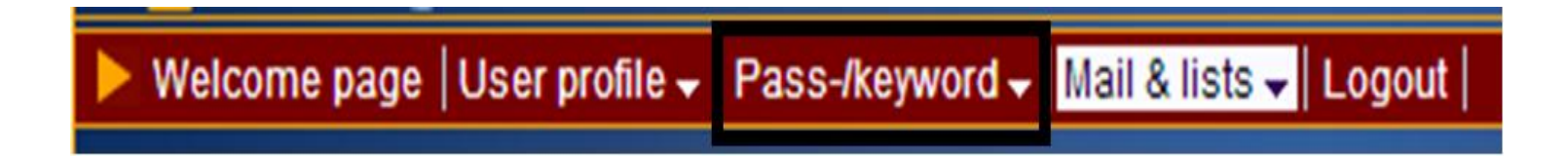

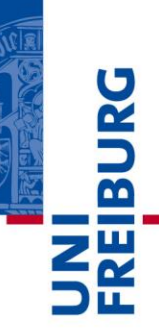

## Eduroam keyword

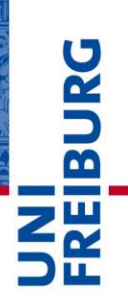

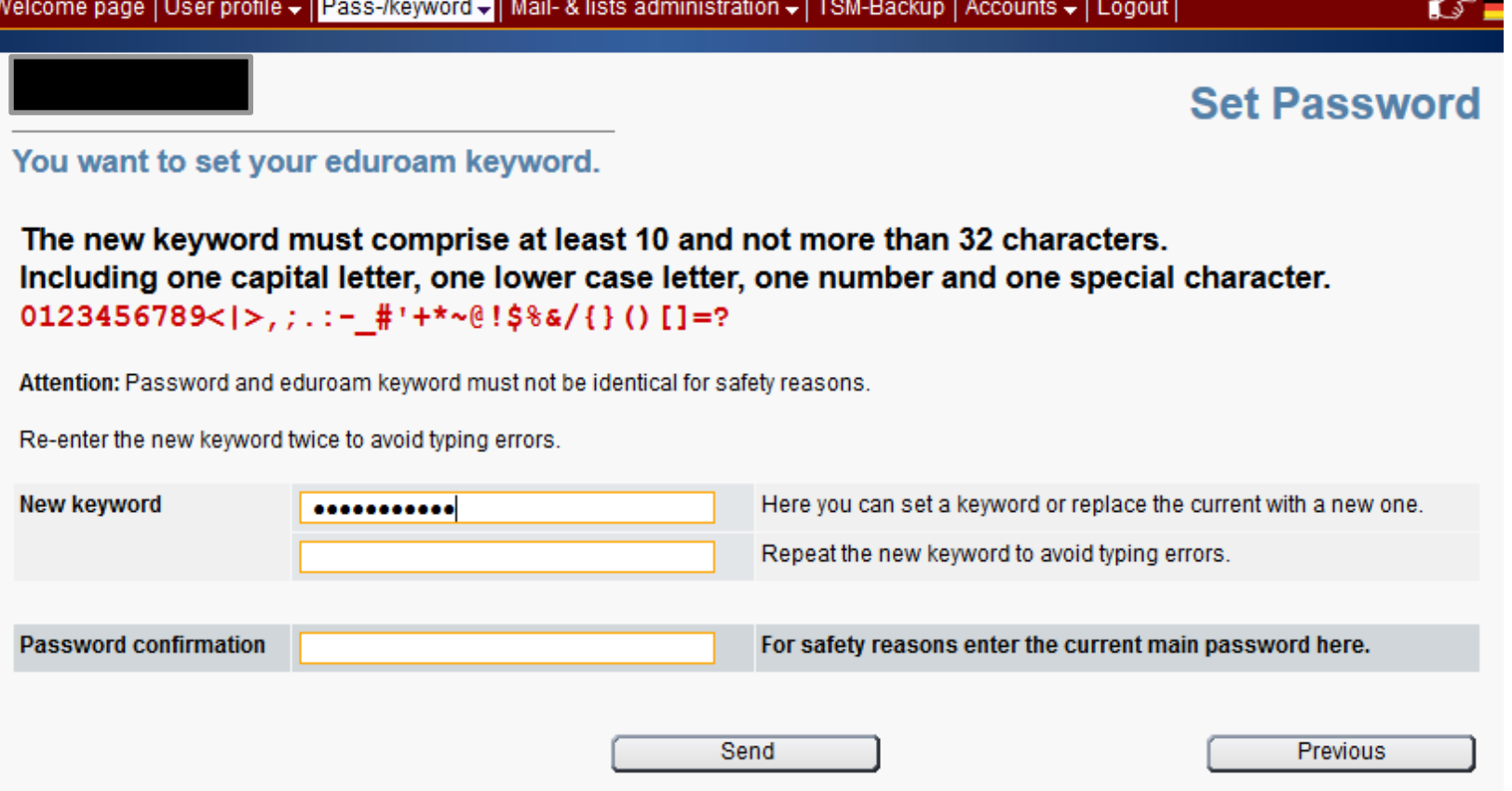

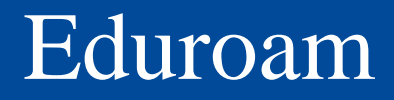

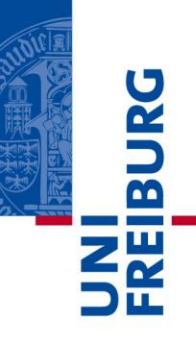

To set up eduroam access, the following three components are required:

- SSID (WLAN-Name): eduroam
- Username: Uni-Account@uni-freiburg.de
- Password: Your personal eduroam password

Uni-Account  $=$  for example  $XY123$ 

For notebooks VPN client might be necessary.

[http://www.rz.uni-freiburg.de/services-en/netztel-en/wlan](http://www.rz.uni-freiburg.de/services-en/netztel-en/wlan-vpn-en/vpnwlan-en)vpn-en/vpnwlan-en?

#### Activate UniCard

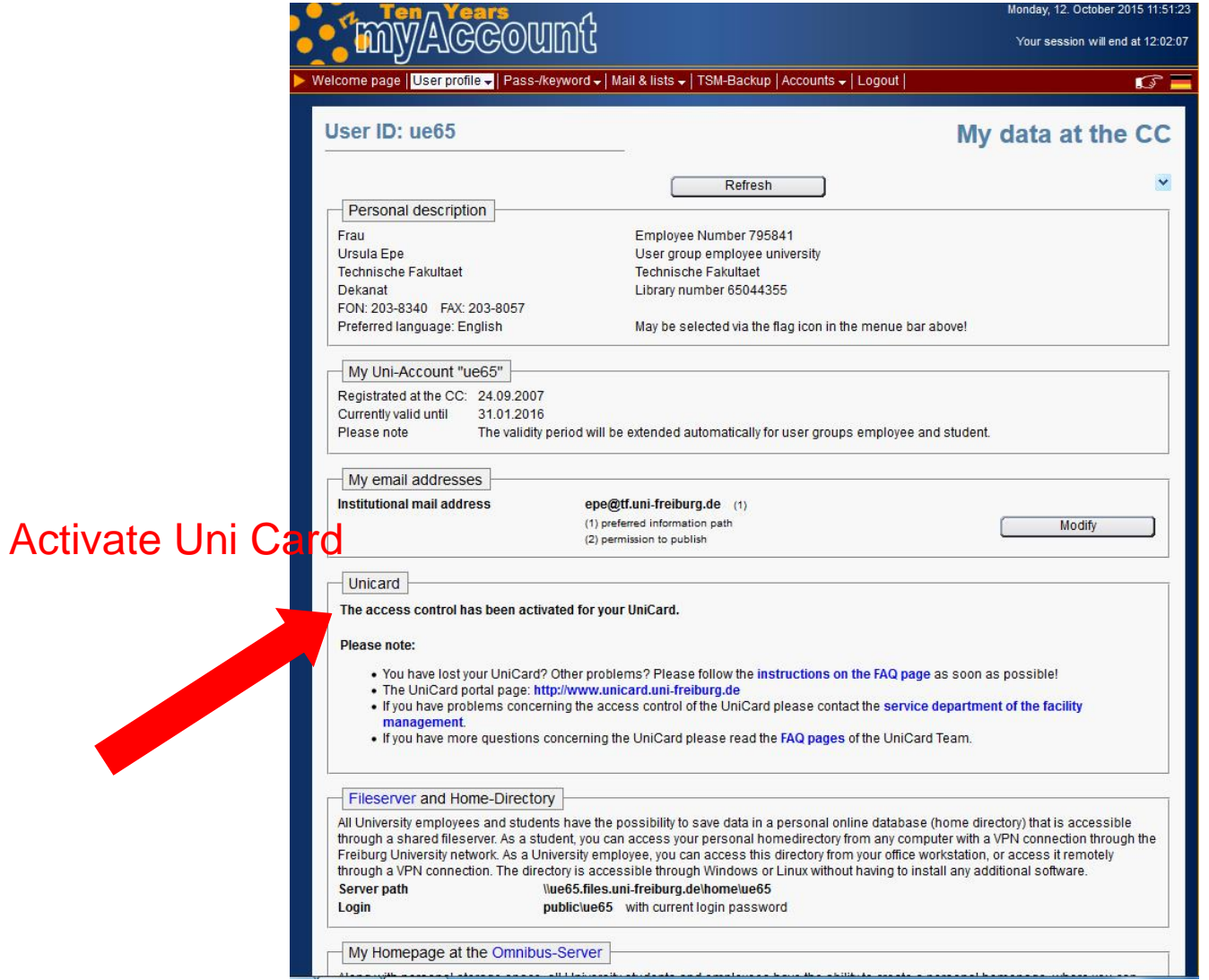

#### Campus management: HisinOne

Albert-Ludwigs-Universität Freiburg

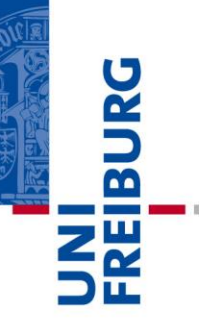

#### **[HisinOne](https://campus.uni-freiburg.de/)**

### HisinOne – Change address

Albert-Ludwigs-Universität Freiburg

#### Go to Student Service / Contact data and documents / Edit my data

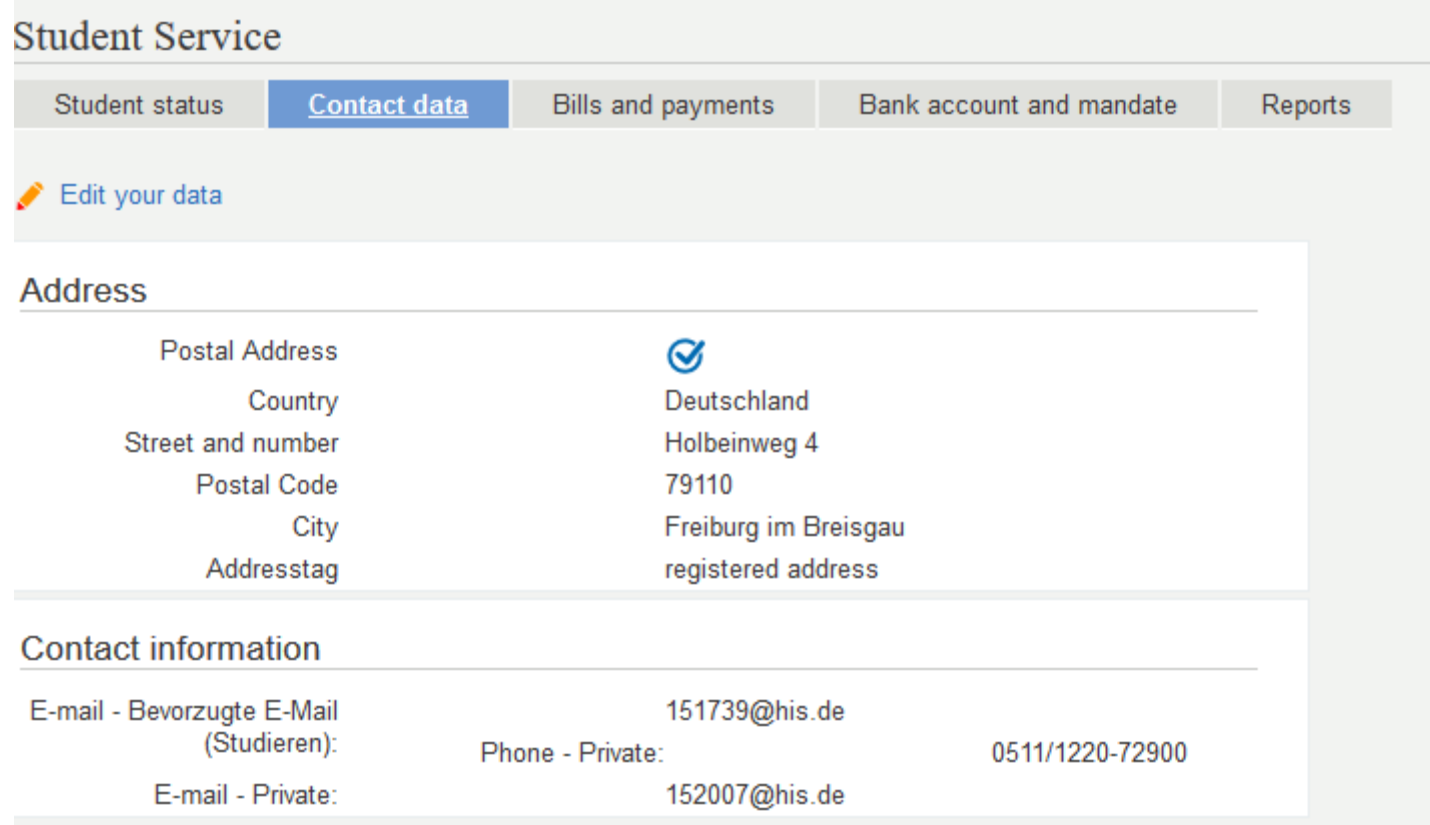

#### **Requested Reports**

Contact data

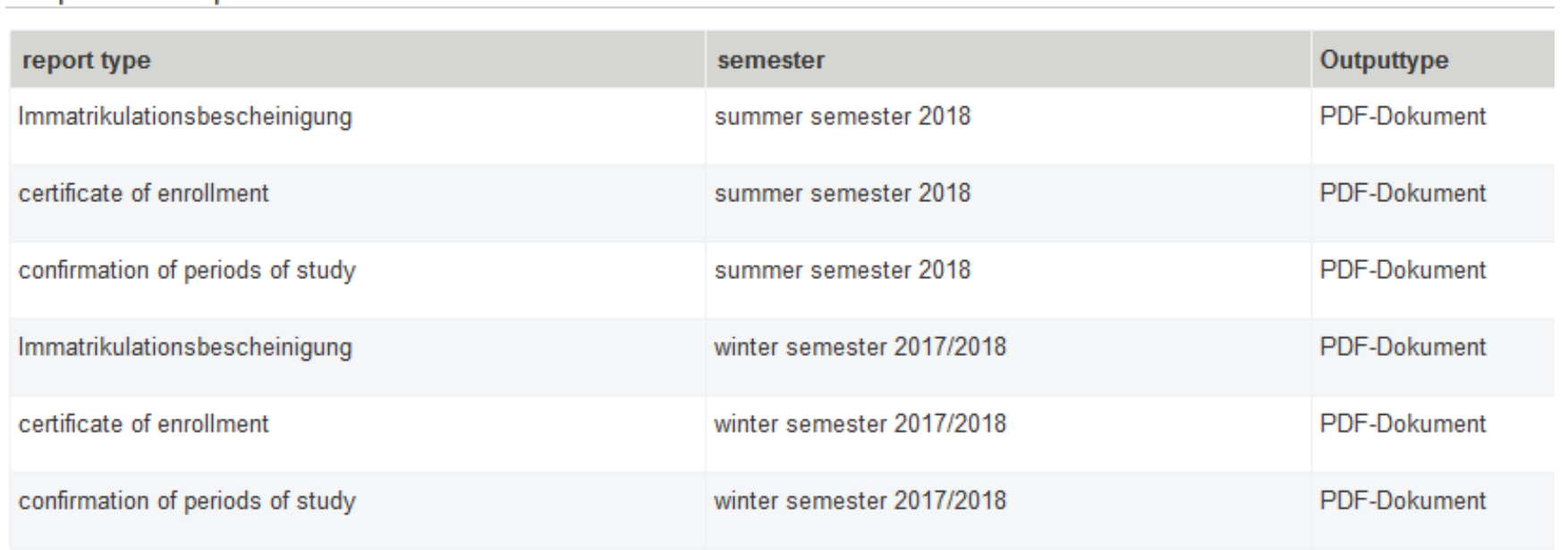

Bank account and mandate

**Reports** 

#### Go to Student Service / Reports / certificate of enrolment

Bills and payments

Albert-Ludwigs-Universität Freiburg

**Student Service** 

Student status

#### HisinOne – Print certificate of enrolment

**BURG** 

# HISinOne – Course booking

Albert-Ludwigs-Universität Freiburg

- Click on "My Studies"  $\rightarrow$  "Planner of Studies with module plan"
- (If you don't see a tree structure: click on "show examination regulation")
- Click on "expand all"
- (Click on "Hide examinations")
- Select "Apply"
- Click "enroll"
- To de-register, re-open the course and click on "sign off" and again "sign off"
- [How-to see: http://www.tf.uni-freiburg.de/en/studies-and](http://www.tf.uni-freiburg.de/en/studies-and-teaching/teaching/course-booking)teaching/teaching/course-booking or https://wiki.uni[freiburg.de/campusmanagement/doku.php?id=hisinone:stu](https://wiki.uni-freiburg.de/campusmanagement/doku.php?id=hisinone:studieren:belegen_en) dieren:belegen\_en

**BUR** 

**Z<sub>I</sub>X** 

# HisinOne - Course booking

Albert-Ludwigs-Universität Freiburg

- Choose courses at beginning of the semester: **Lectures**: **1 Oct – 12 Jan Exercises and lab courses**: **13 Oct – 31 Oct Seminars** (CS): **21 Oct – 30 Oct**
- For lectures with exercise (Vorlesung and Ubung), you need to select both.
- If you have to complete conditional courses (Auflagen), the programme co-ordinator will register you for the course, but you will have to register for the exam.

[Deadlines: http://www.tf.uni-freiburg.de/en/studies](http://www.tf.uni-freiburg.de/en/studies-and-teaching/calendar-dates)and-teaching/calendar-dates

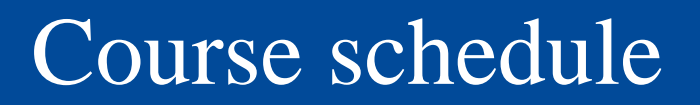

Get your personal course schedule:

- Go to [HISinOne](https://campus.uni-freiburg.de/)
- Go to "My studies"  $\rightarrow$  "my course plan"  $\rightarrow$ "winter term 2019"  $\rightarrow$
- Set date on 21 25 October (first week of lectures) or try the "term view"
- To download as pdf, click on the PDF icon.

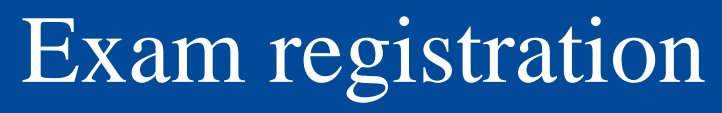

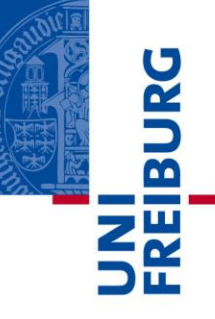

Exam registration: From **2 Dec until 12 Jan** Log into **[HISinOne](https://campus.uni-freiburg.de/)** 

- Go to "My Studies" / "Planner of Studies"
- Select an exam and click on

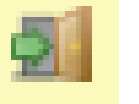

- Read "Important information …"
- Check "I accept" and click on "accept"
- > The exam date will be displayed.
- Click on  $\sqrt{2}$  apply"

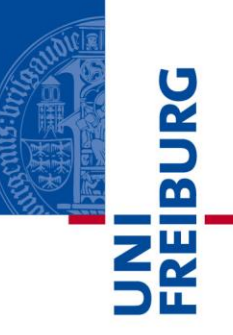

Once you have registered for all exams

- $\triangleright$  Go to "my course enrolments and exam registrations"
- $\triangleright$  Check if all registrations are there (if not, try to register once again or contact the examination office before the end of the deadline!)
- $\triangleright$  Print the document and take it with you to the exams

# Exam registration III

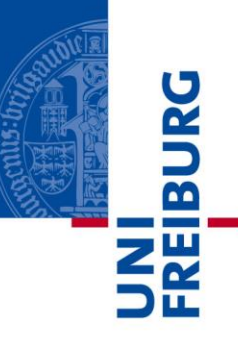

- You cannot register online for the exams belonging to **conditional courses**.
- Use the [general registration form](http://www.tf.uni-freiburg.de/en/studies-and-teaching/a-to-z-study-faq/forms-examinations-offics) available on our website
- Fill it and submit it to the examination office within the exam registration period.

UNI<br>FREIBURG<br>FREIBURG

Albert-Ludwigs-Universität Freiburg

#### **TF user account**

#### User account for computer pool

Albert-Ludwigs-Universität Freiburg

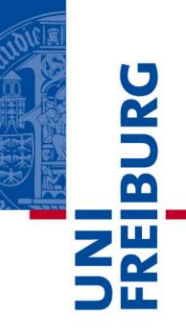

- Computer labs are in building 082 (cafeteria)
- Fill the account [application](http://support.informatik.uni-freiburg.de/programs.en.shtml) form and submit it in the pool managers' office building 082, 1st floor
- E-mail address = [name@informatik.uni-freiburg.de](mailto:name@informatik.uni-freiburg.de) or [name@tf.uni-freiburg.de](mailto:mail@tf.uni-freiburg.de)
- Mailing lists:

[student@tf.uni-freiburg.de](mailto:student@tf.uni-freiburg.de) (automatically) [markt@tf.uni-freiburg.de](mailto:markt@informatik.uni-freiburg.de) (sign up [here\)](https://support.informatik.uni-freiburg.de/cgi/support/fawmgr.cgi?account:en)

• You can check your email from anywhere, using the [Webmail](https://webmail.informatik.uni-freiburg.de/squirrelmail/src/login.php) tool.

#### Computer Science pool

Albert-Ludwigs-Universität Freiburg

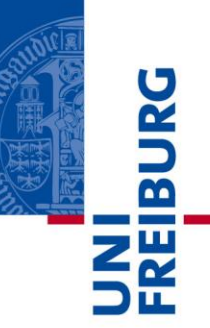

#### **Printers**

- In building 082: 3 printers
- 120 pages per month are free, if you print more: 0,05  $€$  per page (black and white, only one side printed)
- Payable in cash at the pool manager's office (limit  $\in$  3,00)

## Which account for what?

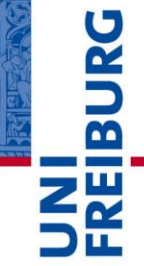

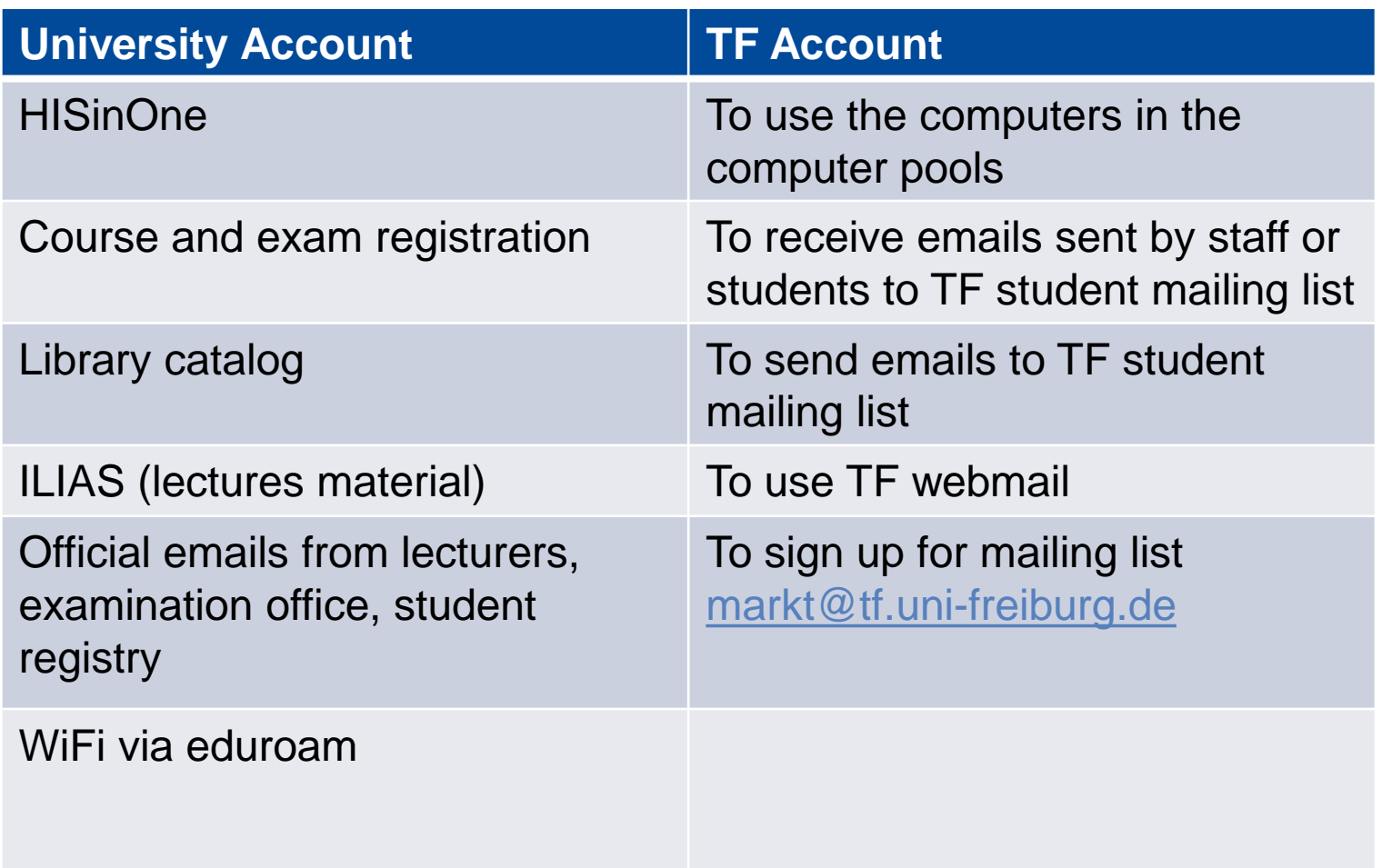

#### Discounts for software

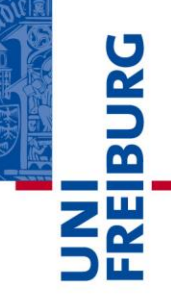

- The Computing Center (*Rechenzentrum*) offers lots of software and licenses like MATLAB, Mathematica or LabView: [https://www.rz.uni-freiburg.de/services](https://www.rz.uni-freiburg.de/services-en/beschaffung-em/software-en)en/beschaffung-em/software-en
- For questions you may contact [lizenzen@rz.uni-freiburg.de](mailto:lizenzen@rz.uni-freiburg.de)

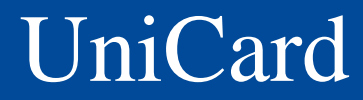

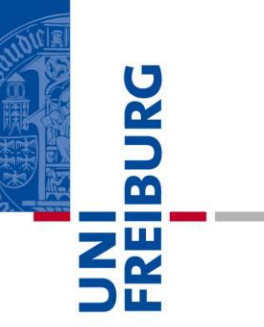

#### **UniCard**

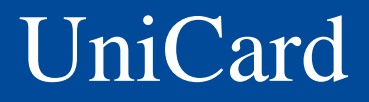

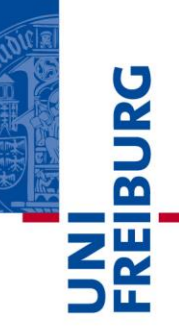

After getting the UniCard and user account for course and exam registration:

- Activate your UniCard (in [MyAccount](https://myaccount.uni-freiburg.de/uadmin/login))
- [Load credit onto your UniCard](https://www.swfr.de/en/food-beverages/chip-card/load-up/)
- Your UniCard should already be activated for entering the TF computer labs after closure. If not, please go to the Dean's Office (Dekanat), Ms. Diringer (building 101, top floor) and ask her to check your card.

#### University and faculty library

Albert-Ludwigs-Universität Freiburg

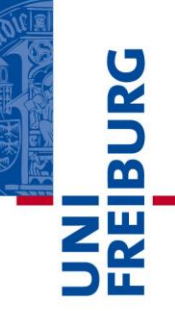

#### **University and Faculty library**

### User account for library

Albert-Ludwigs-Universität Freiburg

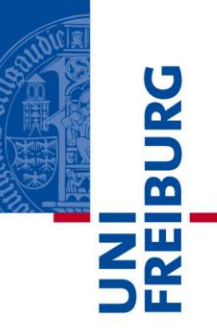

#### **Registration via**:

<https://www.ub.uni-freiburg.de/nutzen-leihen/>

- $\triangleright$  Click on "Ausleihkonto"
- Enter your university user name and password
- $\triangleright$  Scroll down and click on "UB-Konto mit Unicard neu eröffnen" **OR**
- Go to the library (*physically*…) and ask them to activate your account

# University library - Rules

- At the UB and Faculty of Engg. Library, the lending period is **28 days**. It can be extended online up to **three times** (if the book has not been reserved by someone else)
- If you return a book late, you will have to pay a fee (**€ 1,50** for the first week, **€ 5,00** for the second week and so on)
- Please handle the books with care! If you return a damaged book, you will have to pay for a new one.

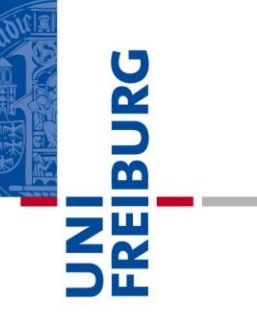

#### **Campus**

#### Find your way around the campus

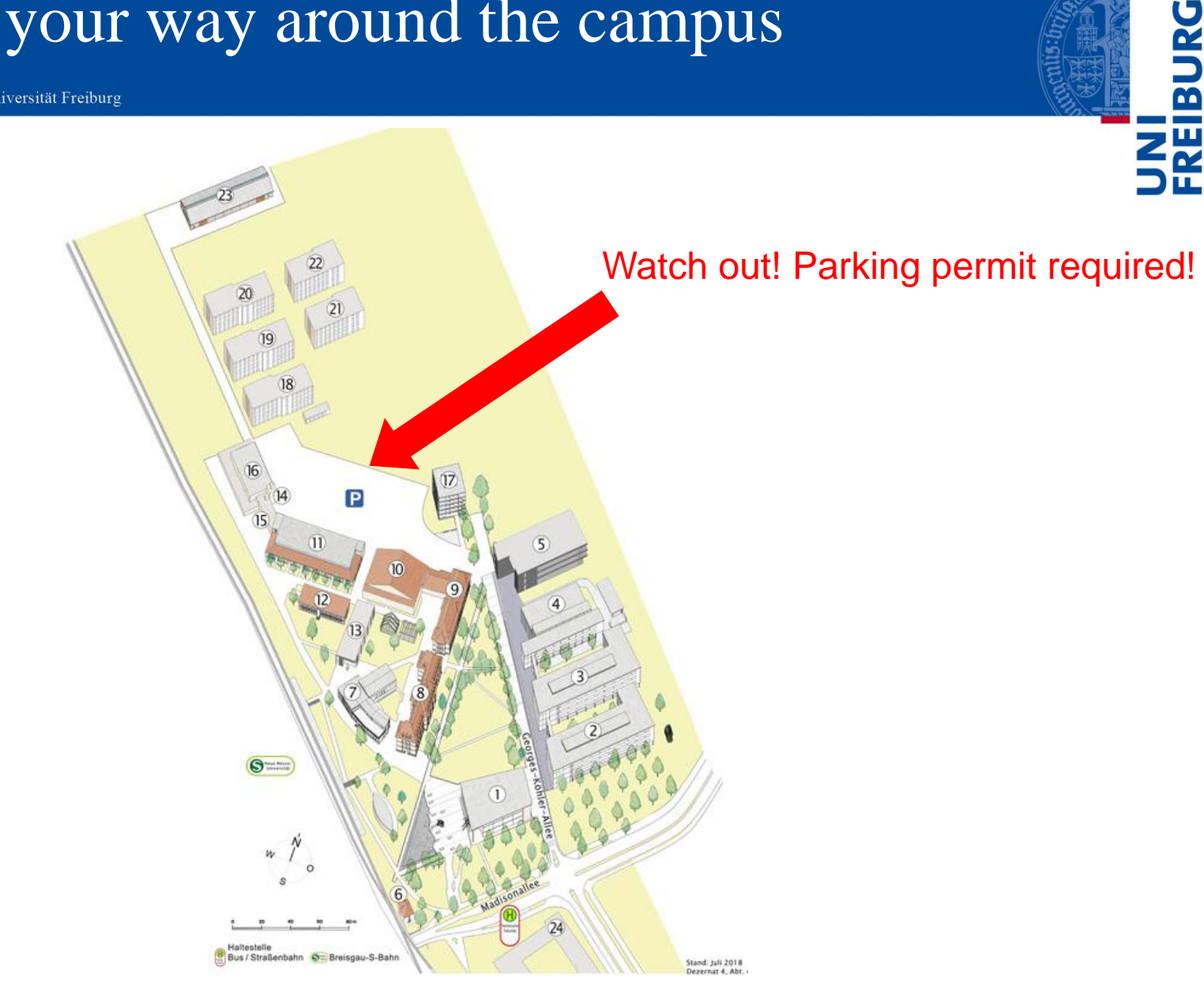

#### Find your way around the campus

Albert-Ludwigs-Universität Freiburg

# B

#### Room number system:

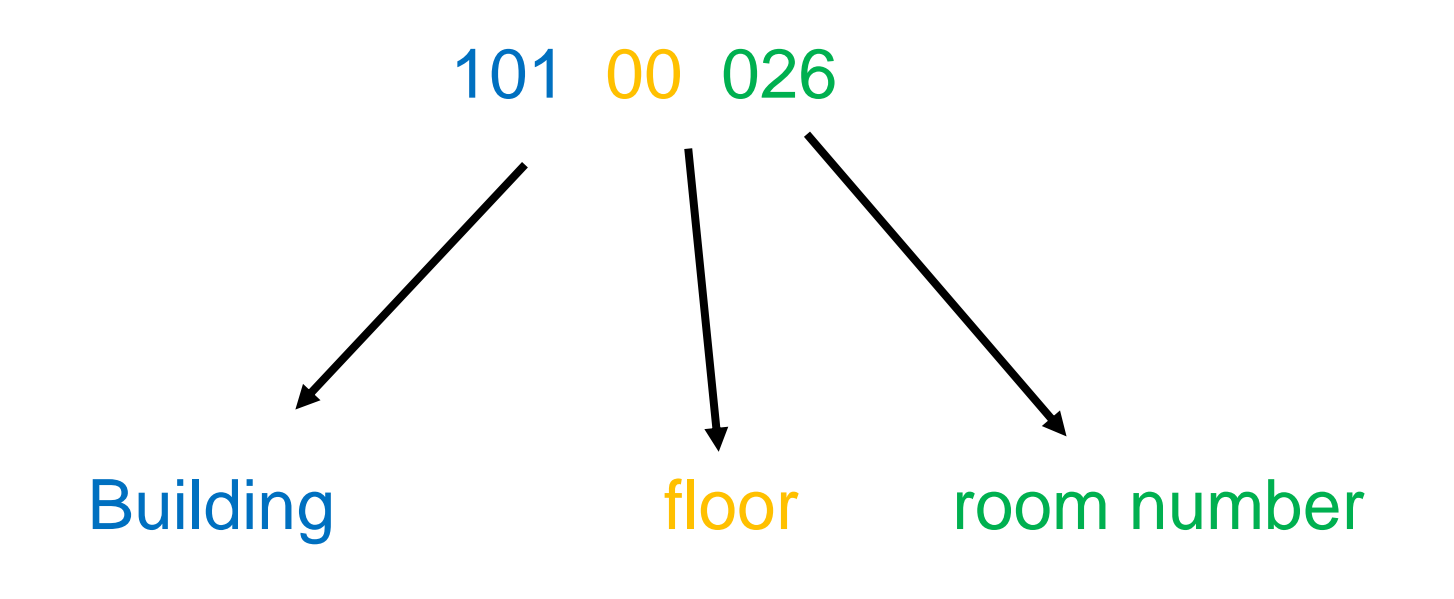

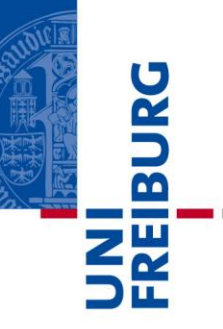

#### **German language courses**

# German language courses - SLI

#### **[SLI](http://www.sli.uni-freiburg.de/course-catalogue/coursecatalogue?set_language=en) courses**:

• All **levels**

Either Mon  $+$  Wed or Tue  $+$  Thu, 6:30  $-$  8:00 p.m.

- **Duration**: one semester (60 lessons)
- **Cost**: 160 Euro\*

**Mandatory placement test**: 28 Oct, 6:00 p.m., KG II, Audimax (lecture hall 2001). Previous [registration](http://www.sli.uni-freiburg.de/kurskatalog/kurskatalog#DEUTSCH) is required!

\* Students with vouchers will be reimbursed at the end of the semester if they regularly attended the lessons.

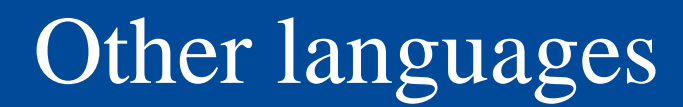

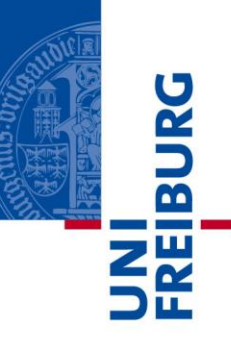

All other language coures: See SLI: <http://www.sli.uni-freiburg.de/>

#### Language courses are not part of any Master's program curriculum.

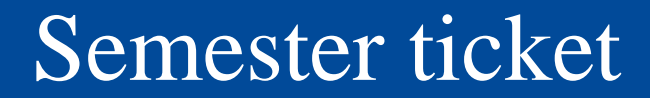

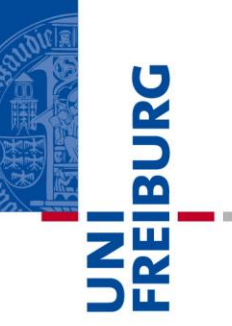

#### **Semester ticket**

#### Semester ticket I

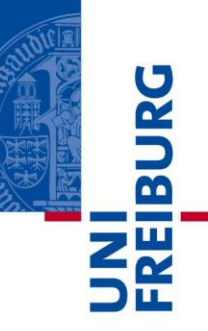

- 94 EUR for six months
- To be purchased at:
	- online: <http://www.vag-onlineticket.de/> or
	- central train station
	- *VAG* office (Salzstraße 3),
	- *SBG* office (central bus station next to central train station),
	- *Gleisnost* travel agency (Bertholdstraße 44)
	- any VAG or DB ticket sales machine

#### Semester ticket II

Albert-Ludwigs-Universität Freiburg

#### **Important:**

- a) If you buy the **ticket online**, you only need to carry an official ID with a photo (e.g. residence permit, passport) when using it.
- b) If you buy the **ticket** at the VAG office or at the train station, you need to carry your UniCard, an official ID and a certificate of enrolment when using it.
- > If not you have to pay a fine of 60 Euros!

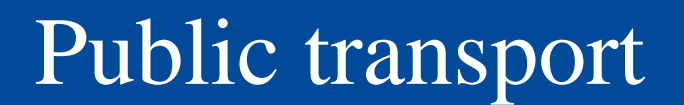

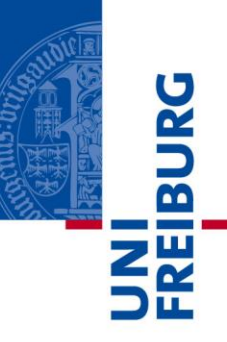

**After 7:00 p.m.** students can use public transport for free without a semester ticket:

Just download the so-called "19 Uhr-Nachweis" available at the [VAG online shop.](https://welcome.vag-freiburg.de/tickets-prices/vag-onlineshop.html)

When using it, always carry an official ID (e.g. residence permit or passport).

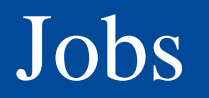

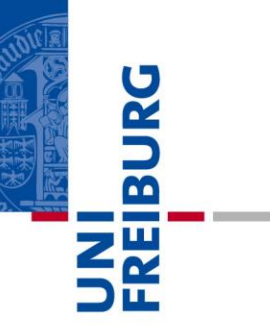

#### **Jobs**

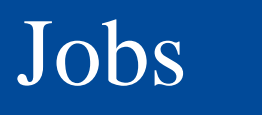

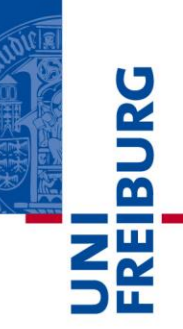

# Working permitted… For non EU-citizens: **120 days** full-time or

For all students: **85 hours per month** max. **240 days** part-time per year

On-campus jobs are posted on notice boards, or websites of the chairs, or posted via [markt@tf.uni-freiburg.de](mailto:markt@tf.uni-freiburg.de)

Off-campus jobs can be found on notice boards or through Studi-Job:

<http://www.swfr.de/en/money/studijob/>

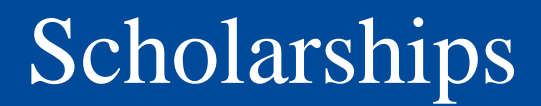

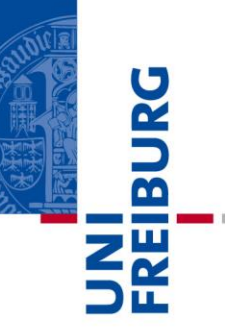

#### **Scholarships**

## Deutschlandstipendium

- **Offered by the University of Freiburg**
- 3600 Euro per year per student
- Target group: Undergraduate and postgraduate students who finished their Bachelor's degree with a final grade of 1,5 or better (German grading system)
- Application period: **March 1st – 31st 2020**
- [More information](http://www.studium.uni-freiburg.de/en/counseling/scholarship-advising/deutschlandstipendium-germany-scholarship?searchterm=deutschlandstipendium&set_language=en)

#### Other scholarships

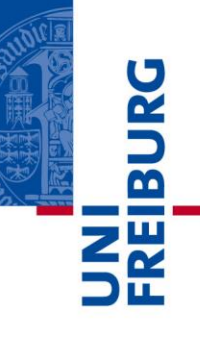

- Difficult to apply for scholarship after arrival in Germany
- Selection criteria: excellent grades, indigence, voluntary work, German language proficiency
- Easier to find a job
- **[More information](https://www.tf.uni-freiburg.de/en/studies-and-teaching/a-to-z-study-faq/scholarship-and-loans)**

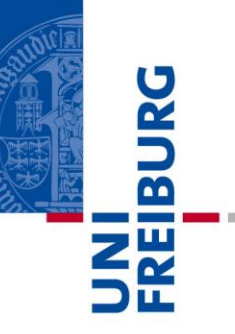

#### **Fees for public radio and TV**

# Licence fee (for public broadcasting)

Albert-Ludwigs-Universität Freiburg

Everyone residing in Germany has to pay 17,50 Euro per month to fund the state radio and TV stations. In shared flats the fee can be shared by the residents.

- $\triangleright$  If you have moved into a shared flat or students residence, check who is paying the fee and inform the "Beitragsservice" accordingly.
- $\triangleright$  If you live alone, check if the fee is included in the rent. If not, register [here.](https://www.rundfunkbeitrag.de/welcome/englisch/index_ger.html)

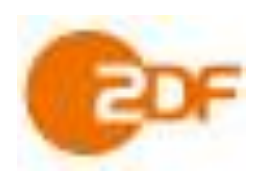

[Deutsche Welle](http://www.dw.com/de/themen/s-9077)

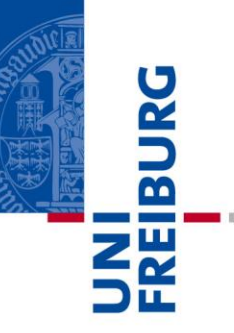

# **Academic Calendar (important dates)**

#### Academic calendar

Albert-Ludwigs-Universität Freiburg

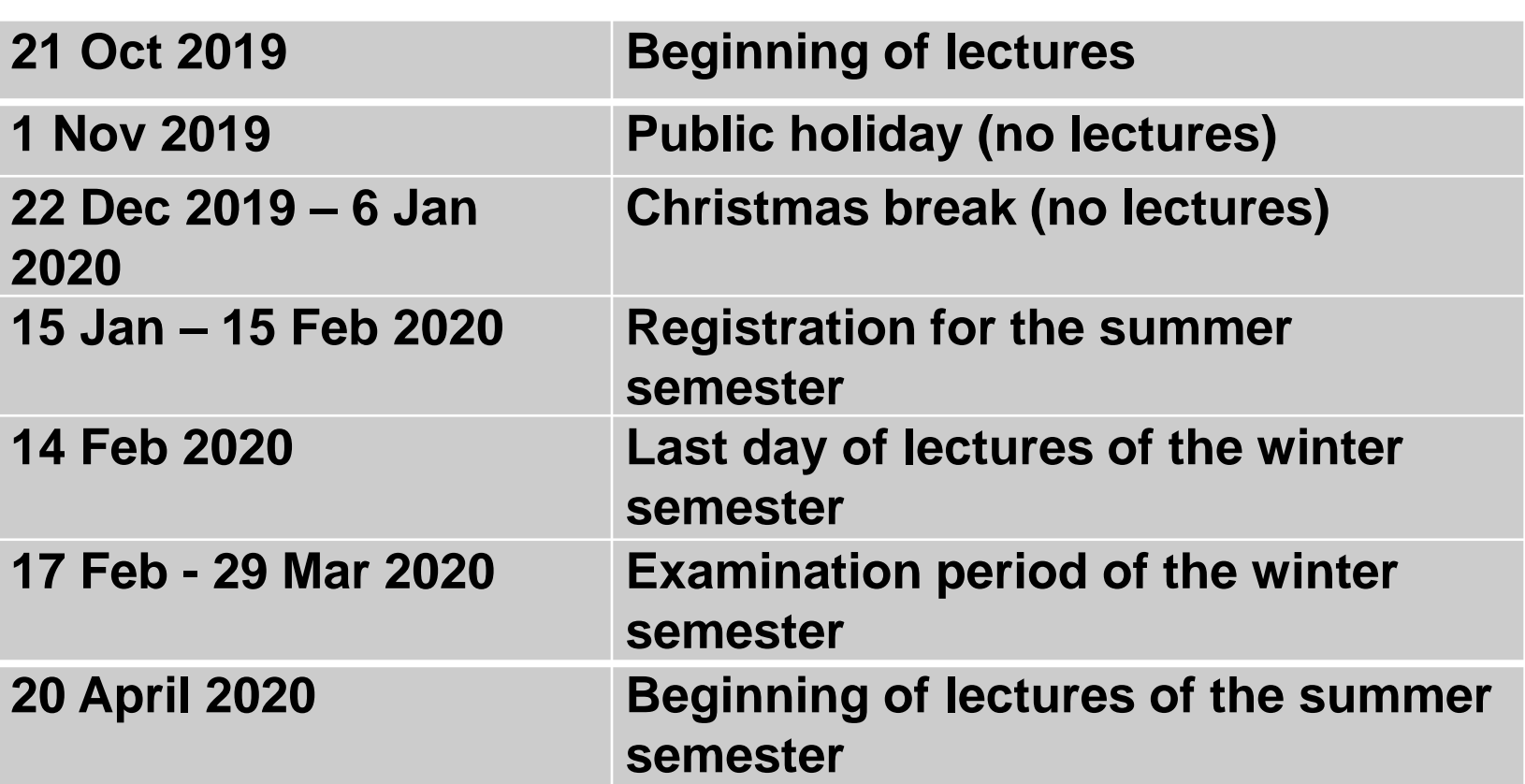

#### **Please bookmark this link for the following semesters:**

http://www.studium.uni-freiburg.de/en/dates-deadlines-events/semesterdates-and-teaching-periods?set\_language=en

#### Fachschaft / Student council

Albert-Ludwigs-Universität Freiburg

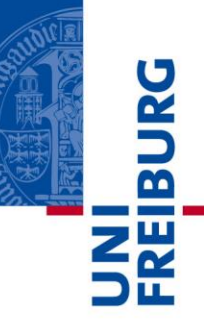

#### Website: [https://fachschaft.tf.uni-freiburg.de](https://fachschaft.tf.uni-freiburg.de/) Email: [fs@fachschaft.tf.uni-freiburg.de](mailto:fs@fachschaft.tf.uni-freiburg.de)

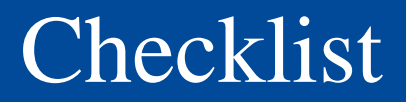

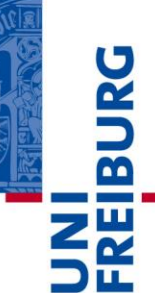

- 1. Activate your university account using MyAccount
- 2. Choose your preferred email address in MyAccount
- 3. Select eduroam password in MyAccount
- 4. Install WiFi on your notebook
- 5. Get your user account for the computer pool in building 082
- 6. Get a user account for the library
- 7. Activate UniCard in MyAccount
- 8. Load your UniCard budget
- 9. Buy a semester ticket
- 10. Book your courses

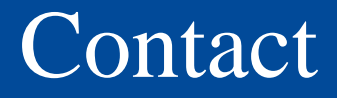

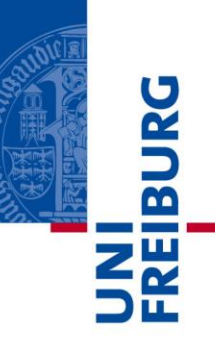

If you have any questions,

please feel free to contact me:

**Ursula Epe** 

**Office:** Building 101, 2nd floor, room 013a

#### **Consulting hours:**

Mon + Wed 2-4 p.m., Tue + Thu 10-12 a.m.

**Phone:** 49 761 2038340

**Email:** [studienkoordination@tf.uni-freiburg.de](mailto:studienkoordination@tf.uni-freiburg.de)